"2016 - AÑO DEL BICENTENARIO DE LA DECLARACIÓN DE LA INDEPENDENCIA NACIONAL"

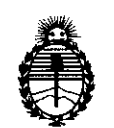

Ministerio de Salud Secretaría de Políticas, Regulación e Institutos A.N.M.A.T.

## DISPOSICIÓN Nº

## 333 2

**BUENOS AIRES,** 

### o ~ **ABR. <sup>201</sup> '**

VISTO el Expediente N° 1-47-3110-5534-15-8 del Registro de esta Administración Nacional de Medicamentos, Alimentos y Tecnología Médica (ANMAT), Y

### CONSIDERANDO:

solicita se autorice la inscripción en el Registro Productores y Productos de Que por las presentes actuaciones CENTRO OPTICO CASIN S.R.L. Tecnología Médica (RPPTM) de esta Administración Nacional, de un nuevo producto médico.

Que las actividades de elaboración y comercialización de productos médicos se encuentran contempladas por la Ley 16463, el Decreto 9763/64, y MERCOSUR/GMC/RES. Nº 40/00, incorporada al ordenamiento jurídico nacional por Disposición ANMAT Nº 2318/02 (TO 2004), y normas complementarias.

Que consta la evaluación técnica producida por la Dirección Nacional de Productos Médicos, en la que informa que el producto estudiado reúne los requisitos técnicos que contempla la norma legal vigente,  $\psi$  que los establecimientos declarados demuestran aptitud para la elaboración  $\mathbf{\dot{y}}$  el control -de calidad del producto cuya inscripción en el Registró se solicita.

Que corresponde autorizar la inscripción en el RPPTM del producto médico objeto de la solicitud.

1

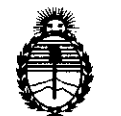

Ministerio de Salud Secretaría de Políticas, Regulación e Institntos A.N.M.A.T.

Que se actúa en virtud de las facultades conferidas por el Decreto Nº 1490/92 y el Decreto Nº 101/15 de fecha 16 de diciembre de 2015.

Por ello;

## ELADMINISTRADOR NACIONAL DE LA ADMINISTRACIÓN NACIONAL DE

### MEDICAMENTOS,ALIMENTOS Y TECNOLOGÍA MÉDICA

### DISPONE:

ARTÍCULO 1°.- Autorízase la inscripción en el Registro Nacional de Productores y Productos de Tecnología Médica (RPPTM) de la Administración Nacional de Medicamentos, Alimentos y Tecnología Médica (ANMAT) del produdto médico marca VOLK, nombre descriptivo Cámaras Oftálmicas y nombre técnico Cámaras, Oftálmicas, de acuerdo con lo solicitado por CENTRO OPTICO CASIN \$.R.L., con los Datos Identificatorios Característicos que figuran como Anexo en el Certificado de Autorización e Inscripción en el RPPTM, de la presente  $\stackrel{\dagger}{\mathbb{D}}$ isposición y que forma parte integrante de la misma.

ARTÍCULO 2º.- Autorízanse los textos de los proyectos de rótulo/s y de instrucciones de uso que obran a fojas 40 y 32 a 39 respectivamente.

ARTÍCULO 3°.- En los rótulos e instrucciones de uso autorizados deberá figurar la leyenda: Autorizado por la ANMAT PM-350-211, con exclusión de toda otra leyenda no contemplada en la normativa vigente.

ARTÍCULO 4º - La vigencia del Certificado de Autorización mencionado en el Artículo 10 será por cinco (5) años, a partir de la fecha impresa en el mismo.

"2016 - AÑO DEL BICENTENARIO DE LA DECLARACIÓN DE LA INDEPENDENCIA NACIONAL"

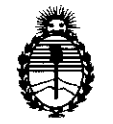

Ministerio de Salud Secretaría de Políticas, Regulación e Institutos A.N.M.A.T.

## DISPOSICIÓN N°

 $5<sub>2</sub>$ 

ARTÍCULO 5º.- Regístrese. Inscríbase en el Registro Nacional de Productores y Productos de Tecnología Médica al nuevo producto. Por el Departamento Mesa de Entradas, notifíquese al interesado, haciéndole entrega de copia autenticada de la presente Disposición, conjuntamente con su Anexo, rótulos e instrucciones de uso autorizados. Gírese a la Dirección de Gestión de Información Técnica a los , fines de confeccionar el legajo correspondiente. Cumplido, archívese.

Expediente Nº 1-47-3110-5534-15-8

DISPOSICIÓN N°

**OSF** 

3332

Dr. ROBERTO LEDE

Subadmlnlstrador Nacional  $\mathbf{A}.\mathbf{N}.\mathbf{M}.\mathbf{A}.\mathbf{T}$ 

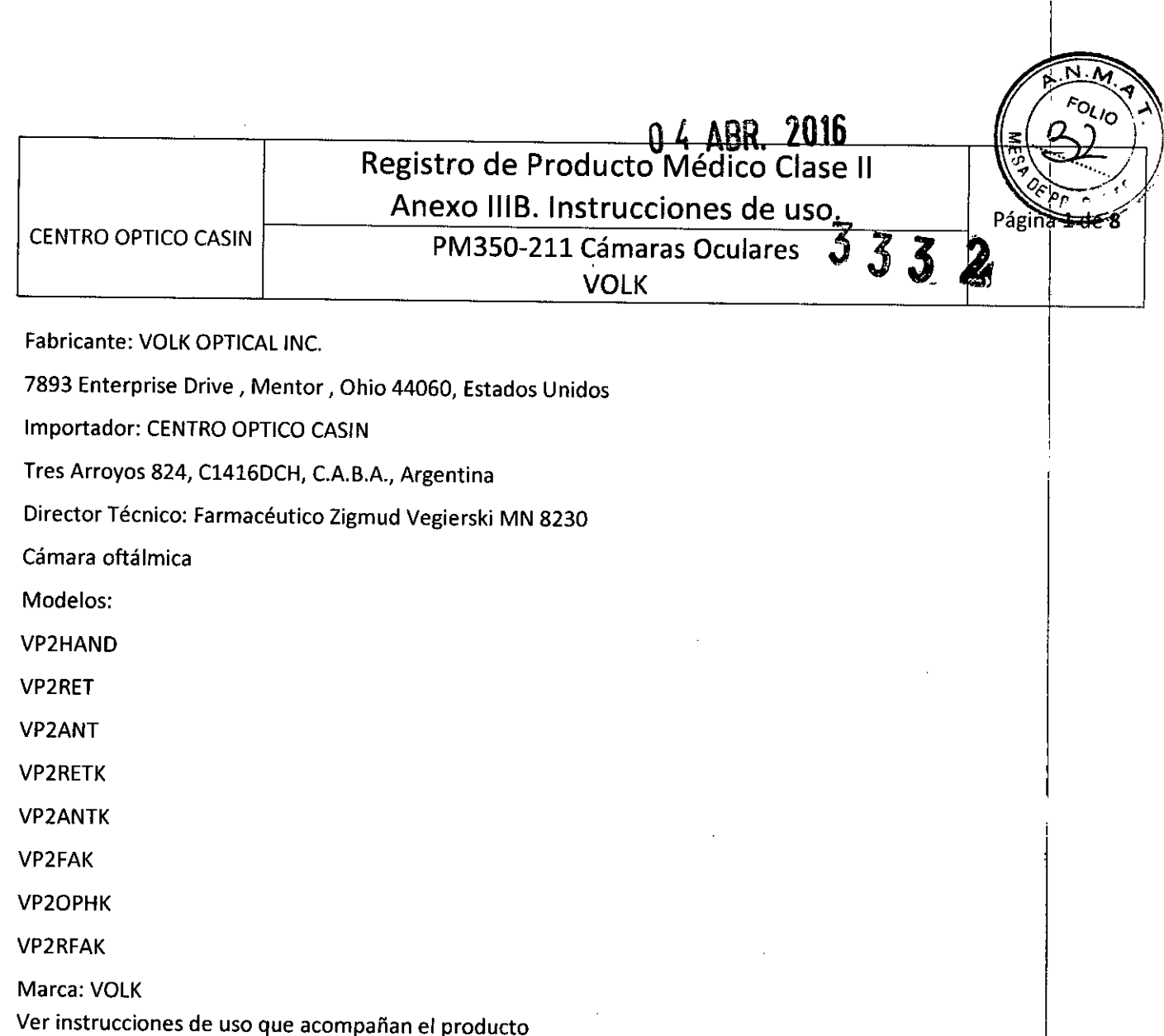

Autorizado por la ANMAT PM3S0-211

Venta exclusiva a profesionales e instituciones sanitarias

### Guía de Inicío Rápido

### Qué hacer antes del primer uso:

- 1. Retire el Volk Optical Pictor Plus de la caja y revise que no haya daños en las piezas.
- 2. Instale la batería como se indica en el Apéndice B, página 45 del manual de usuario
- 3. Coloque el soporte sobre un escritorio junto a la PC
- 4. Conecte el otro extremo del cable USBa la pc.
- 5. Conecte la unidad de energía al tomacorriente de la pared (corriente de red).
- 6. Coloque el Pictor Plus en el soporte. La batería comienza a cargarse. Antes del primer uso, carguk la batería durante cuatro horas. Cuando el dispositivo no esté en uso, puede dejarlo en el soporte.

CENTRO OPTICO CABIN Leandre Leiro Representante Legal

ZIGMUD, VEDIERSKI DIRECTER TECNICO  $I<sup>3</sup>$ CASIN

I

PM350-211 Cámaras Oculares

 $VOLK$   $\left| \begin{array}{c} \frac{1}{2} \\ \frac{1}{2} \end{array} \right|$ 

## Pauta para almacenamiento del dispositivo:  $\mathcal{J}$  3 3

Si la batería es dejada fuera de la cámara durante un período más largo de tiempo, se la debe cargar cada 9 meses.

Si la batería es dejada dentro de la cámara, la cámara debe colocarse en el soporte y se debe conectar su cable de energía.

Eltíempo de vida normal de la batería es de 1-2 años.

### Ind icaciones de uso

Pictor Plus es una cámara digital médica que se usa con lentes ópticas especiales, diseñada para tomar imágenes del fondo del ojo y de la superficie del ojo.

Las lentes ópticas y sus usos son los siguientes:

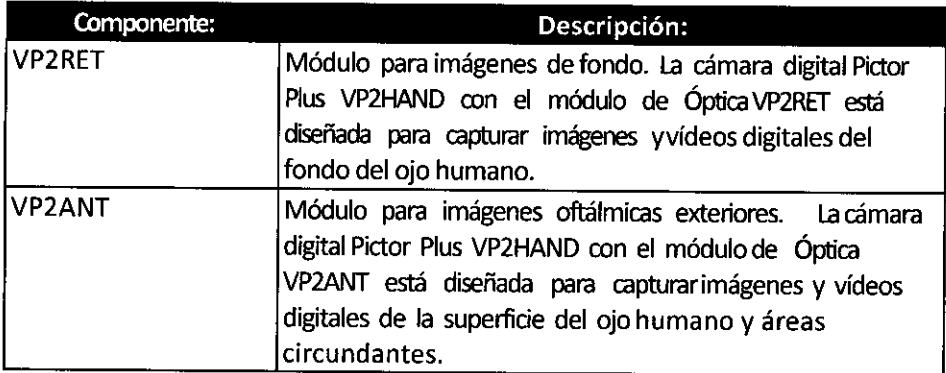

### Requisitos en cuanto al entorno de utilización

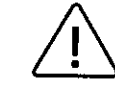

PRECAUCIÓN:

Pictor Plus no es adecuado para usarlo en presencia de anestésicos ínflamables

Pictor Plus está diseñado para usarlo en el interior a temperatura ambiente normal y humedad normal. Pictor Plus no debe ser usado en ambientes donde haya la posibilidad de condensación de agua hacia o dentro del dispositivo. Eltipo de fuente de energía se indica en el Capítulo 16, Descripción técnica.

CENTRO OPTICO CASIN Leandro Leiro Representante Legal

ZIGMUD VEGIERSKI DIRECTOR, TEC

m .•••  $\sim$ 

Pág

 $\frac{1}{25}$  PROD  $\sqrt{2}$ 

CENTRO OPTICO CASIN

### PM350-211 Cámaras Oculares

**VOLK** 

Página 3 de 8

Ω.Μ. **FOLIO** 

 $\widetilde{\rho_{E}}$ 

# **J332**

PRECAUCiÓN:

Sólo se permite conectar al soporte el cable USB y la fuente de energía que se proporcionan en el paquete. Si necesita un cable USB o fuente de energía de repuesto, por favor póngase en contacto Sólo se permite conectar al soporte el cable USB y la fuente de energía que se proporcionan en el<br>paquete. Si necesita un cable USB o fuente de energía de repuesto, por favor póngase en contacto<br>con el fabricante o su dist

El cable USB debe conectarse exclusivamente al puerto USB de una PC que cumpla con la norma IEC 60950. Al conectar el cable USB a una PC, evite usar excesiva energía y doblar el conector.

Coloque la PC y el soporte fuera del entorno del paciente (al menos a 4 pies de distancia paciente)

Para transferir datos de imágenes del paciente el dispositivo debe ser utilizado con una PC (computadora personal) que tenga cualquiera de los siguientes programas Microsoft Windows XP®, Windows Vista®, Windows 7®. El dispositivo no necesita que se instalen controladores en una PC.

Laescritura en la tarjeta SDdesde una PCno está activada.

, El dispositivo puede usarse con todas las principales aplicaciones de bases de datos de pacientes que admiten registro de datos tanto de texto como de imágenes.

El dispositivo debe usarse de acuerdo con las instrucciones de este manual, la guía de referencia rápida y/o la información que figura en el sitio web de Volk Optical, http://www.volk.com.

En el Apéndice A se proporciona información sobre compatibilidad electromagnética y distancias recomendadas de separación entre equipos de comunicaciones RFmóviles y portátiles y el dispositivo.

### Instrucciones de funcionamiento

En este capítulo se proporcionan instrucciones para usar el dispositivo. En los capítulos específicos de lentes ópticas, se proporcionan más instrucciones sobre cómo usar las lentes ópticas.

### Preparativos

Pictor Plus se carga y se conecta a una PC (computadora personal) usando el soporte que se proporciona. Cuando no esté en uso, puede dejar su Pictor Plus en el soporte. Dejar el dispositivo erl el soporte no es perjudicial para la batería porque la batería se carga solamente cuando su carga cae por debajo de un determinado límite. Internacional de la construcción de la california de la california de la

Para conectar Pictor Plus al soporte, conéctelo suavemente al orificio conector. El dispositivo puede conectarse al soporte con óptica adosada.

### Conexión a una PC

El método de transferencia de datos de imágenes a una PC es @milar al de una cámara digital.

CENTRO OPTICO CASIN Leandra Leiro Representanto Legal

ZIGMUD VEGILASKI DIRECTOR TECHICO  $\frac{1}{2}$   $\frac{1}{2}$  CENTRO OPTICA RASIN

### Registro de Producto Médico Clase 11 Anexo IIIB. Instrucciones de uso.

CENTRO OPTICO CASIN

PM350-211 Cámaras Oculares **VOLK** 

М FOLIO

Cuando está conectado a una PC con Microsoft Windows XP, Vista o 7, el sistema operativo inter acerca de AutoPlay. Es posible seleccionar un programa apropiado de visualización de imágene simplemente abrir la carpeta para ver y luego guardar los archivos en el disco rígido de la PC.

La escritura en la tarjeta SD desde una PC no está activada.

### Uso básico - encendido, apagado y toma de imágenes

El dispositivo se enciende presionando la tecla blanda izquierda.

El dispositivo ofrece la posibilidad de editar la información del paciente actual.

Se puede capturar tanto imágenes fijas como vídeos. El modo captura de imágenes se cambia desde el menú de la cámara que se abre presionando la tecla blanda derecha durante 1 segundo.

Las imágenes fijas se capturan usando el obturador de doble acción en la segunda posición. Las imágenes de vídeo se capturan manteniendo presionado el obturador de doble acción en la segunda posición. Internacional de la contradición de la contradición de la contradición de la contradición de la contr

La imagen tomada permanecerá en la pantalla hasta que se la limpie presionando la tecla blanda izquierda o derecha. Presionando la tecla media se puede acercar la imagen en visualización previa I instantánea. Hay cuatro niveles de zoom. Presionando la tecla media se activa el siguiente nivel. Muévase por la imagen usando las teclas de flecha. . I

Para transferir imágenes a una PC, coloque el dispositivo en el soporte. La transferencia de imágenes y carga se indican con luces LEOverde y azul y texto en la pantalla de LCO. ~

Pictor Plus verifica si se borran los datos de imágenes cuando:

- El dispositivo se enciende desde el modo apagado o modo ahorro de energia
- El dispositivo se retira del soporte

Se recomienda que el almacenamiento de datos de imágenes siempre se borre con un nuevo paciente. El dispositivo se apaga manteniendo presionada la tecla blanda izquierda durante ¡ segundo.

### Instalación y retiro de los módulos oculares

## PRECAUCiÓN:

En los módulos de óptica que se usen con el Volk Optical Pictor Plus debe figurar el texto "PICTOR PLUS" o "PICTOR". No se permite adosar otros objetos al conector/de bayoneta.

> CENTRO OPTICO CASIN Leandro Keiró Representante ∕Leoal

**ERSKI** ZIGMI

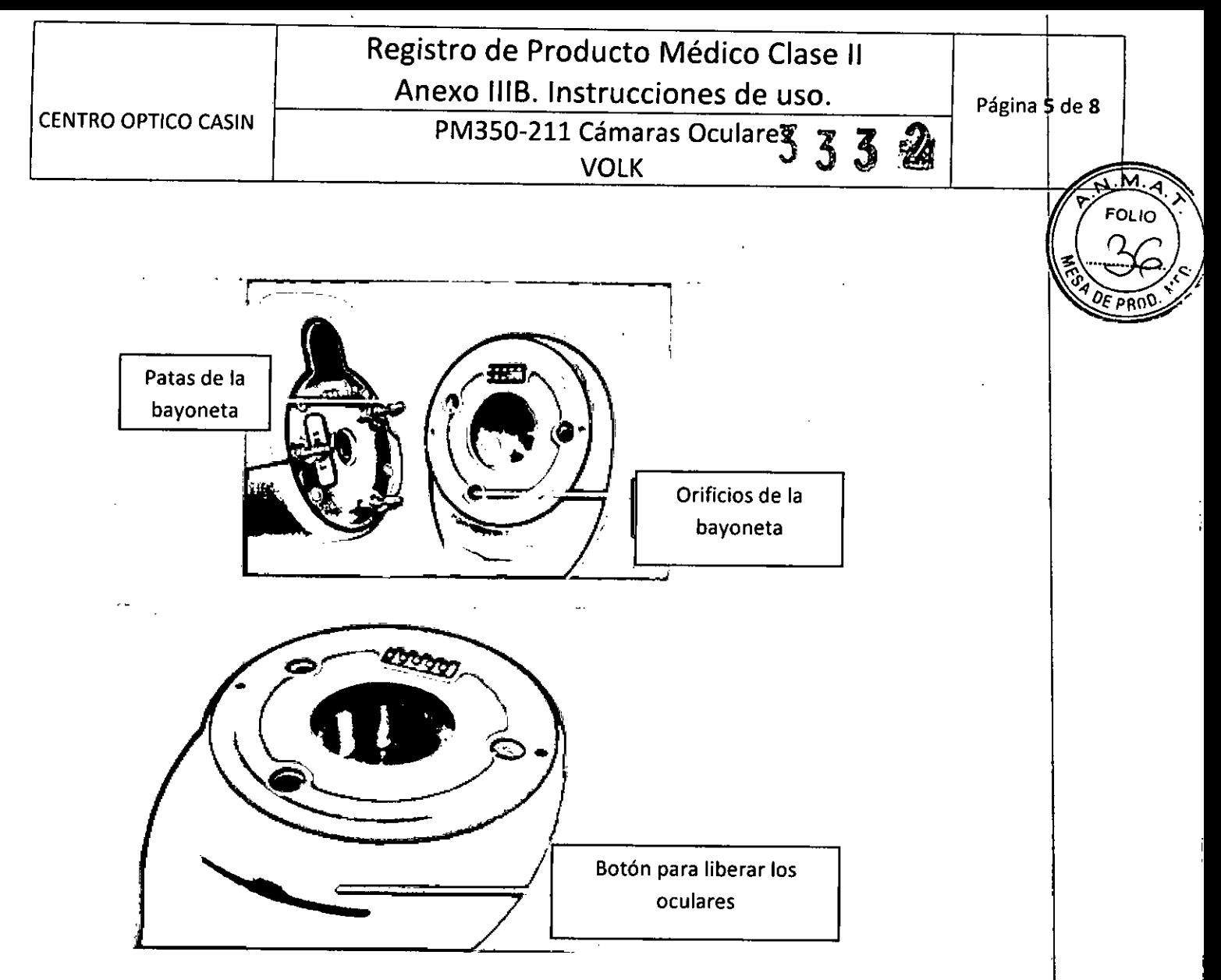

Los oculares se instalan colocándolos de frente a la zona de bayoneta del dispositivo.

Se colocan las tres patas de bayoneta en las entradas y se presiona firmemente el ocular para fijarlo al dispositivo.

Los oculares se retiran deslizando el botón que está frente al dispositivo arriba del boton obturardor de doble acción.

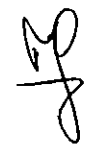

CENTRO OPTICO CASIN Leandry Leiro Represemante Legat

ZIGMUD VEGIERSKI ncd **TFC** DIREC' CENTR

VOLK

 $\overline{\mathsf{M}}$ FOL.

 $333$ 

#### Mensajes de error:

La Pictor Plus mostrará mensajes de error que se refieren a las limitaciones de uso. El mensaje de error aparece siempre con un mensaje explicativo que proporciona información sobre las acciones posibles.

Lista de todos los mensajes de error posibles:

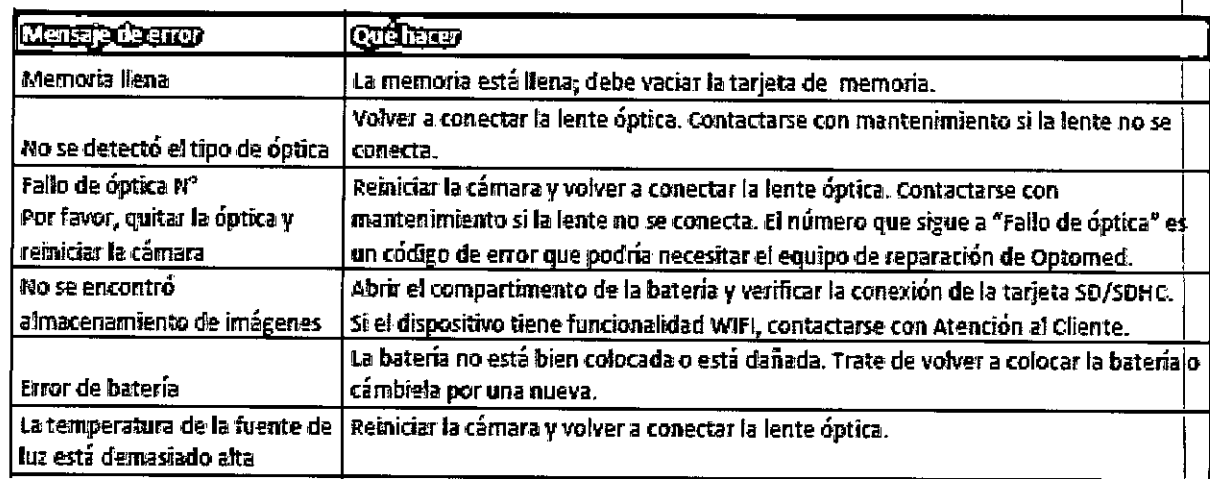

#### Instrucciones de limpieza

Volk Optical Pictor Plus es un instrumento óptico de precisión que debe ser tratado con cuidado. Por favor, tenga en cuenta las siguientes instrucciones de limpieza:

- Antes de limpiarlo, apague el dispositivo.
- Antes de limpiarlo, desenchufe el soporte del tomacorriente.
- Desinfecte el alojamiento con un paño suave humedecido con alcohol (p.ej. 70% de etanol), Evite tocar los conectores del sistema que están en el microteléfono y el soporte.
- Si se utilizan productos a base de acetona, espere que el agente limpiador se disuelva antes de encender el dispositivo o conectar el soporte al tomacorriente.
- Las lentes pueden limpiarse con un paño. También se puede utilizar un paño húmedo de limpieza como Hama Pro-Optic<sup>®</sup>.

Volk Optical Pictor Plus no está concebido para ser esterilizado.

Antes de cada uso en un nuevo paciente, limpie la óptica del ojo, la óptica de la superficie del ojo y copa ocular:

> CENTRO OPTICO CASIN Leandre Leifo Represente Legal

ZiGMUD VEGIERSKI DIRECTOR TECNICO M.N B230 CENTRO POTICO FAS,

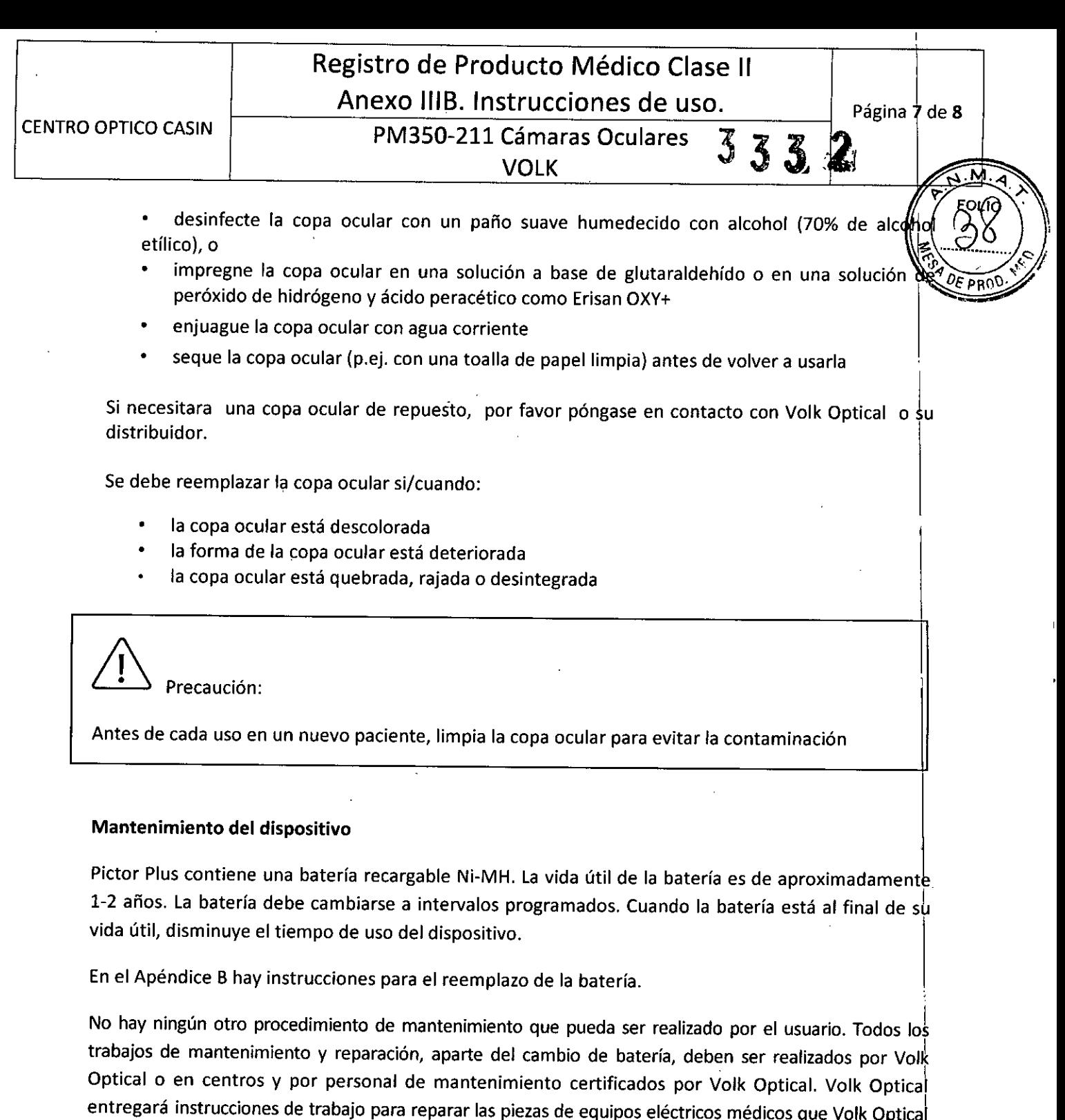

Precaución:

Si en las tapas del dispositivo se observan roturas u otros defectos visuales, póngase en contacto con VOLK OPTICAL o con el distribuidor autorizado.

CENTRO OPTO CASIN Leandro Leiro<br>Representante Legal

ha indicado como reparables por personal de mantenimiento.

ZIGMUD VE BIERSKI DIRECTOR TECNICO N o' 30  $451N$ 

I

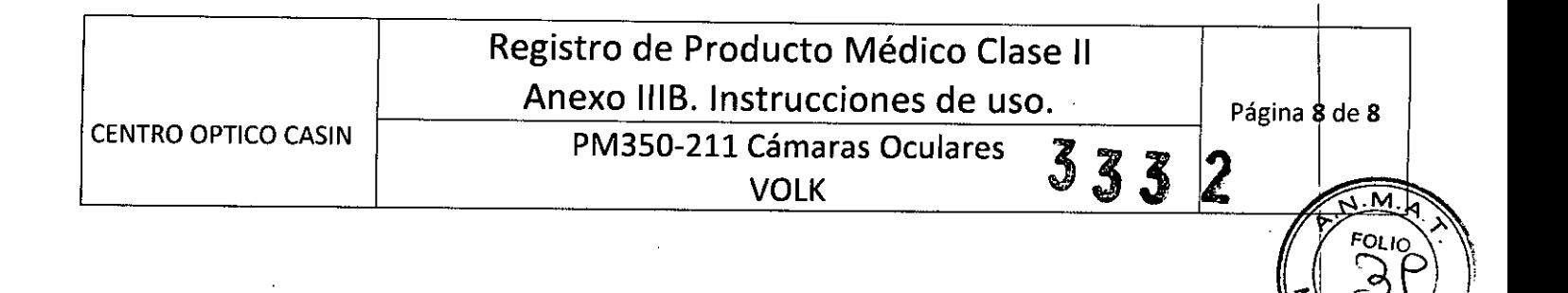

### *Cómo* **desechar dispositivo volk optical pictor plus:**

No deseche el dispositivo Pictor como residuo municipal no clasificado. Prepare el dispositivo Volk Optical Pictor Plus para su reutilización o recolección separada como lo indica la Directiva 2002/96/EC del Parlamento Europeo y del Consejo de la Unión Europea sobre Equipos Eléctricos y Electrónicos Residuales (WEEE). Si este producto está contaminado, no rige esta directiva.

Para obtener información más especifica, póngase en contacto con Volk Optical o su distribuidor.

CENTRO OPTICO CASIN Leandro∕Lejro Represent íe Legal

ZIGM JD VEGIERSKI

 $\leq C$ 

**E** PR(')

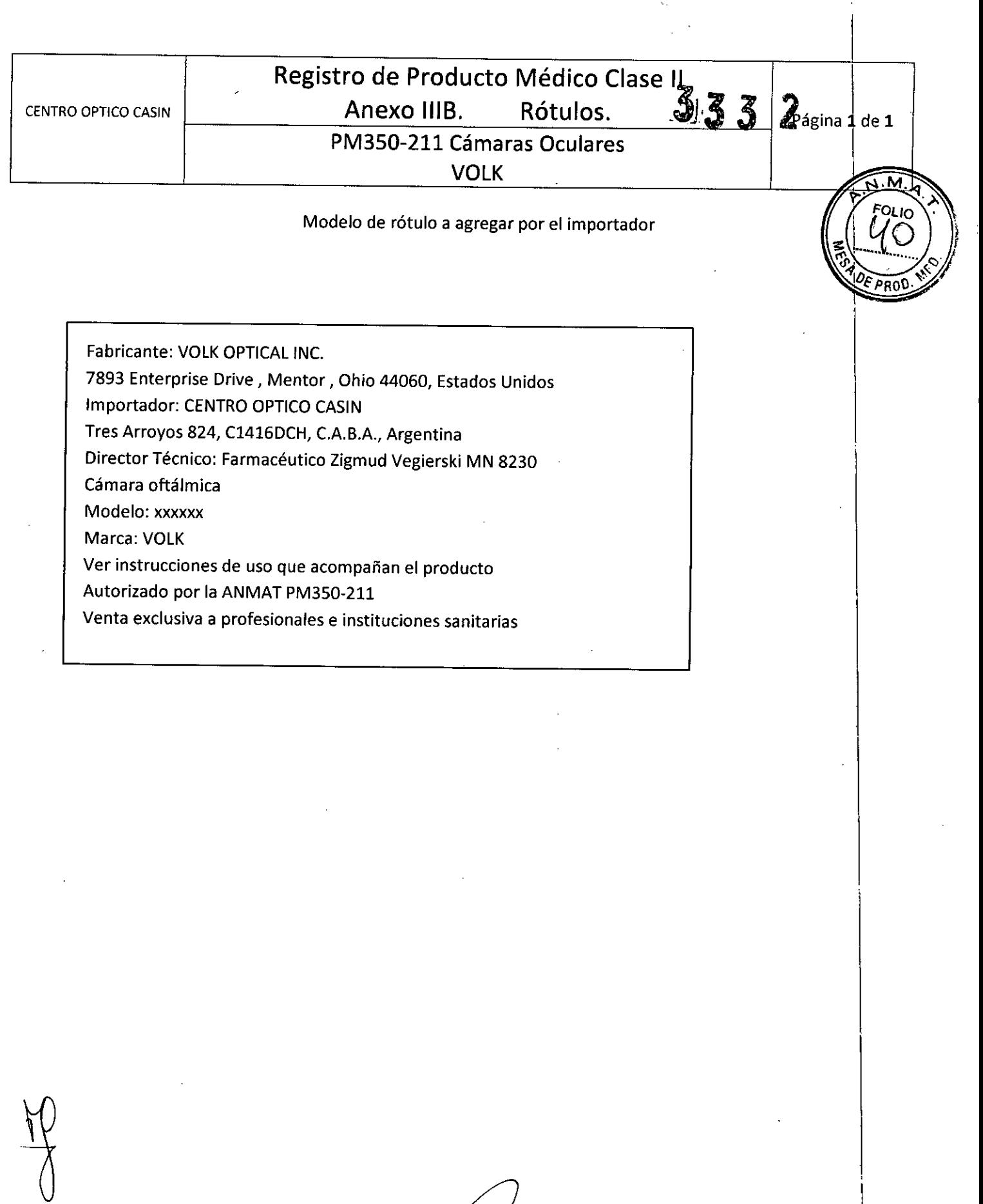

 $\mathcal{A}^{\mathcal{A}}$ 

k,

 $\ddot{\phantom{a}}$ 

 $\ddot{\phantom{0}}$ 

 $\bar{z}$ 

 $\sim 200$ 

CENTRO OPTICO CASIN<br>Leandro Leiro<br>Representante Legal

 $\overline{\phantom{a}}$ 

ZIGMUD VIGIERSKI<br>DIRECTOR RECNICO CENTR Ricasin  $\alpha$ 

 $\hat{\boldsymbol{\beta}}$ 

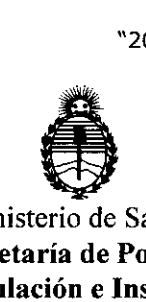

Ministerio de Salud Secretaría de Políticas, Regulación e Institntos A.N.M.A.T.

### ANEXO CERTIFICADO DE AUTORIZACIÓN E INSCRIPCIÓN

### Expediente N°: 1-47-3110-5534-15-8

El Administrador Nacional de la Administración Nacional de Medicamentos, Alimentos y Tecnología Médica (ANMAT) certifica que, mediante la Disposición N°  $\mathcal{L}_{\mathcal{P}}$  y de acuerdo con lo solicitado por CENTRO OPTICO CASIN S.R.L., se autorizó la inscripción en el Registro Nacional de Productores y Productos de Tecnología Médica (RPPTM), de un nuevo producto con los siguientes datos identificatorios característicos:

Nombre descriptivo: Cámaras Oftálmicas

Código de identificación y nombre técnico UMDNS: 16-419-Cámaras, Oftálmicas

Marca(s) de (los) producto(s) médico(s): VOLK

Clase de Riesgo: II

Indicación/es autorizada/s: Tomar imágenes del fondo del ojo y de la superficie del ojo.

Modelos: VP2HAND, VP2RET, VP2ANT, VP2RETK, VP2ANTK, VP2FAK, VP20PHK, VP2RFAK.

Accesorios: VP2FA, VP2ECUP, VP2CASE, VP2SLM, VPCRADLE, VPBATT, VPCHARGERCABLE,VPUSBCABLE.

Período de vida útil: 5 años.

Condición de uso: Venta exclusiva a profesionales e instituciones sanitarias Nombre del fabricante: VOLK OPTICAL, Inc.

Unidos. Lugar/es de elaboración: 7893 Enterprise Drive, Mentor, Ohio 44060, Estados

de su emisión. Se extiende a CENTRO OPTICO CASIN S.R.L. el Certificado de Autorización e ........... O.k.ABR.;.201f}endo su vigencia por cinco (5) años a contar de la fecha . Inscripción del PM-3S0-211, en la Ciudad de Buenos Aires, a

DISPOSICIÓN N°

3332

**Dr. ROBEFlTO LEDE** Subadmlnlstrador Nacional **A.N.M.A..T.**

I I 1 I 1 I I I 1 I I I

I t. I I I I I I I I I